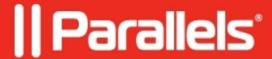

## How to Distribute System Center Endpoint Protection (SCEP) on Mac OS X Using Software Distribution Feature of Parallels Mac Management for Microsoft SCCM

• Parallels Device Management

## Information

Detailed instruction on how to distribute software to Mac OS X computers can be found in the Software distribution section of the <u>Parallels Mac Management for Microsoft SCCM 2012 administrator?s guide</u>.

Download *scep.i386-x86\_64.en.0.dmg* file from <u>System Center 2012 R2 Configuration Manager and Endpoint Protection</u> and copy it into a folder on a Configuration Manager site server.

When creating a software distribution package:

- 1. Specify the folder containing the ?.dmg? file that you?ve downloaded earlier as the **Source folder** parameter.
- 2. Specify the following command as the **Command line** parameter:

:scep.i386-x86\_64.en.0.dmg/Resources/Installer.pkg::

© 2024 Parallels International GmbH. All rights reserved. Parallels, the Parallels logo and Parallels Desktop are registered trademarks of Parallels International GmbH. All other product and company names and logos are the trademarks or registered trademarks of their respective owners.